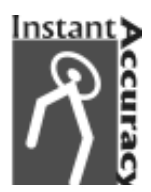

# **Convertisseur programmable entrée universelle Modèle Q486-0C01 Modèle Q486-0C01**

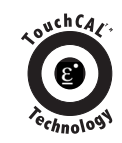

C F

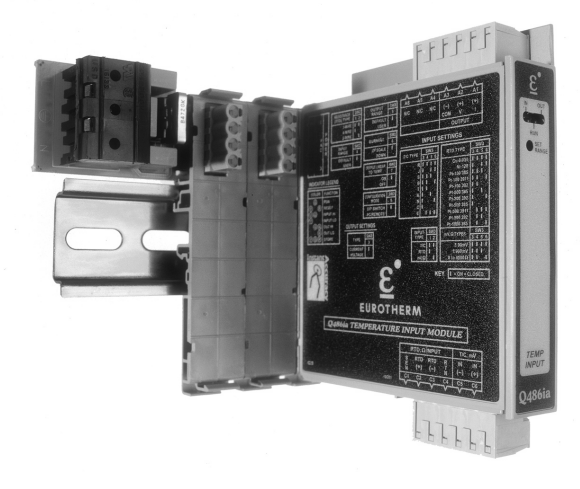

# **Met à disposition une sortie CC isolée** proportionnelle à une entrée procé

- **•** Stabilité exceptionnelle aux variations de température grâce à la technologie Instant Accuracy™
- **•** Configuration rapide sur site de gammes sondes à résistance, Thermocouples, Ohms et mV
- **•** Configuration par PC ou micro-interrupteurs
- **•** 1800V d'isolation Entrée/Sortie pour éliminer les boucles de masse
- **•** Mise à l'échelle simple grâce à la technologie innovatrice TouchCAL™
- **•** Sortie universelle configurable ; Toute gamme comprise entre 0/20 mA ou 0/10V
- **•** Connecteurs débrochables pour une maintenance rapide
- **•** Montage faible encombrement de type rail DIN
	- **•** 2 ans de garantie

# **Technologie INSTANT ACCURACYTM**

La technologie Instant Accuracy™ a été développée pour optimiser la précision pendant la période de préchauffage de l'appareil et lors de variations de la température ambiante. Cette compensation de soudure froide performante utilise 2 capteurs pour mesurer la température différentielle au niveau du connecteur d'entrée. En effectuant un calcul de transfert thermique à l'aide de la température différentielle mesurée et de la conductivité thermique connue du circuit imprimé, la température au niveau du connecteur peut être précisément mesurée. Les mesures par thermocouple sont ainsi rendues extrêmement précises, même lors des phases d'instabilité thermique telles que le démarrage ou une variation de charge ou de puissance dissipée.

Le bénéfice direct de la technologie Instant Accuracy est une amélioration des performances et de la productivité en réduisant les erreurs, que ce soit pendant la période de préchauffage ou en régime établi. De plus, le calibrage peut être vérifié rapidement et avec précision, sans les effets néfastes dus à la variation de température lors de l'ouverture de la porte de l'armoire. Ceci est souvent la cause d'erreurs de mesure et de mauvais calibrage.

# **Technologie TOUCHCALTM**

La technologie TouchCAL permet d'adapter aisément le Q486 à toute gamme d'entrée/sortie. Par exemple, la gamme de défaut configurée par les micro interrupteurs en type J est -210 à 760°C. A l'aide d'un simulateur de thermocouple, le modèle Q486 peut être mis à une échelle 0 à 50°C ou 0 à 500°C en appliquant simplement le minimum et maximum désirés et en appuyant sur le bouton poussoir de calibrage pour sauvegarder ces valeurs dans la mémoire non-volatile. La sortie est calibrée en appliquant un signal d'entrée permettant d'obtenir le niveau de sortie désiré puis en appuyant sur le bouton poussoir de calibrage.

## **APPLICATIONS**

Le convertisseur modèle Q486 est idéal pour interfacer les capteurs de température avec les systèmes d'acquisition et de contrôle commande. Il amène une haute isolation et supprime les boucles de masse, améliorant les mesures et protégeant les coûteux systèmes. Son entrée universelle lui permet de s'adapter à tous les besoins, réduisant les coûts liés au maintien de nombreuses références en stock.

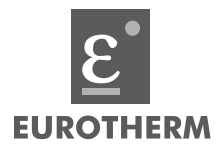

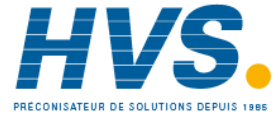

 2 rue René Laennec 51500 Taissy France Fax: 03 26 85 19 08, Tel : 03 26 82 49 29

E-mail:hvssystem@hvssystem.com Site web : www.hvssystem.com

#### **DESCRIPTION**

Le modèle Q486 est un convertisseur montage rail DIN, acceptant les entrées sondes à résistance, thermocouple et mV, offrant 1800V d'isolation entrée/ sortie/alimentation. L'entrée et la sortie configurables sur site permettent de s'adapter aisément à tout besoin de conditionnement de signaux températures.

La configuration de l'entrée et de la sortie s'effectue à l'aide de micro-interrupteurs pour le type de thermocouple (B, C, E, J, K, N, R, S, T) ou de sonde (Pt, Ni & Cu). D'autres permettent de définir la linéarisation ou non, le sens de renvoi en cas de rupture, le nombre de fils de la sonde à résistance (2, 3, 4) ainsi que le type de sortie tension ou courant (voir tables 1, 2, 5 & 6).

Un logiciel PC convivial sous Windows® est également disponible pour programmer l'appareil via une liaison série. L'interface graphique du logiciel remplace alors la configuration par interrupteurs et bouton poussoir pour la mise à l'échelle. Cette méthode accélère considérablement la configuration, les minis et maxis d'échelle étant saisis au clavier puis transférés au lieu d'être générés par un calibrateur.

Le Q486 utilise les technologies les plus récentes de conversion analogique/numérique et de microprocesseur faible consommation. La compensation de soudure froide innovatrice 'Instant Accuracy' et la compensation de longueur de ligne pour les entrées sondes à résistance assurent au Q486 une précision et une stabilité extrêmes pour la conversion de toute température en un signal CC.

Le montage rail DIN faible encombrement offre une solution très compacte et réduit ainsi la place nécessaire dans les armoires. L'alimentation est délivrée au Q486 par le système exclusif I/Q rail, simplifiant à l'extrême le câblage. Les connecteurs débrochables réduisent le temps d'intervention.

### **LED DE DIAGNOSTIC**

Le Q486 est équipé, en face avant, de LEDs indiquant la présence de l'alimentation (verte), un dépassement haut ou bas de la gamme, ou une rupture capteur (jaune), un mauvais positionnement des interrupteurs (rouge), pour un diagnostic clair et immédiat.

#### **TOUCHCAL**

Le Q486 utilise la technologie TouchCAL qui simplifie la configuration. Une fois le type d'entrée et sortie choisi à l'aide des micro interrupteurs, le bouton poussoir permet de régler très précisément le mini. et maxi. de la gamme.

Pour configurer la gamme d'entrée à l'intérieur de la gamme de défaut, l'utilisateur n'a qu'à appliquer le maximum désiré, à appuyer sur le bouton poussoir puis à répéter l'opération pour le minimum désiré.

Ces paramètres sont alors stockés en mémoire non volatile et correspondent au niveaux de sortie haut et bas. Ces niveaux sont alors ajustés en faisant varier le signal d'entrée.

### **CONFIGURATION**

Un avantage majeur du Q486 est sa facilité d'adaptation à tout signal température, ohm et mV à l'aide des micro interrupteurs.

Chaque gamme d'entrée du type sélectionné peut être décalée de > 90% ou réduite jusqu'à <10% de l'étendue complète.

Pour la configuration par PC, se référer au manuel du logiciel livré avec le kit de programmation modèle C681.

A moins qu'une programmation spécifique n'ait été demandée, le Q486 est livré configuré comme suit: Type d'entrée: T/C type J Gamme d'entrée: 0 à 500°C Renvoi: Haut d'échelle Gamme de sortie: 4/20mA

Pour les autres gammes possibles, se référer aux tables 1 à 9 décrivant le positionnement des interrupteurs (SW2 & SW3). Pour une configuration rapide et facile, voir le guide pas à pas de la figure 1.

1) Hors alimentation, ôtez la face avant en soulevant la partie droite. Les deux rangées d'interrupteur (SW2 & SW3) deviennent alors accessibles.

2) Pour les sondes à résistance ou mesure ohmique, positionnez les interrupteurs 1 & 2 de SW2 pour une mesure 2, 3 ou 4 fils (voir Table 1). Pour les entrées thermocouple, la position de ces deux interrupteurs n'a pas d'importance.

3) Ensuite, définir la sortie en courant ou tension à l'aide de l'interrupteur 3 de SW2 (voir Table 2).

4) Si la gamme d'entrée désirée est la gamme complète pour ce type d'entrée (ex: Pt100Ω = -200°C à 850°C), alors positionner l'interrupteur 4 de SW2 sur ON (ou closed). Si la gamme ne doit être qu'une partie de la gamme complète (ex: Pt100Ω, 0 à 500°C), alors le placer sur OFF (ou open) pour autoriser la configuration par le bouton poussoir.

5) Si la gamme de sortie désirée est la gamme complète (ex: 4-20mA ou 0- 10V), alors positionner l'interrupteur 5 de SW2 sur ON (ou closed). Si la gamme ne doit être qu'une partie de la gamme complète (ex: 12-20mA ou 1- 5V), alors le placer sur OFF (ou open) pour autoriser la configuration par le bouton poussoir (voir Table 4).

\$     \* de la gamme maxi. lorsque l'entrée est 6) Définir le sens de renvoi en cas de rupture du capteur à l'aide de l'interrupteur 6 de SW2 (voir Table 5). La position ON (renvoi haut) force la sortie au delà ouverte. La position OFF (renvoi bas) force la sortie en dessous du mini. lorsque l'entrée est ouverte.

7) Définir si une linéarisation doit être appliquée au signal d'entrée à l'aide de l'interrupteur 7 de SW2 (voir Table 6). La position ON rend la sortie proportionnelle à la température, la position OFF donne une sortie directement proportionnelle à la valeur mV ou Ohm (pas de linéarisation).

8) Définir, à l'aide de l'interrupteur 8 de SW2 si le mode de configuration est par interrupteur (ON) (voir Table 7), ou via la liaison série d'un PC (OFF).

9) Définir le type d'entrée à l'aide des interrupteurs 1 et 2 de SW3 (voir Table 8).

10) Définir le type de capteur à l'aide des interrupteurs 3 à 6 de SW3 (voir Table 9).

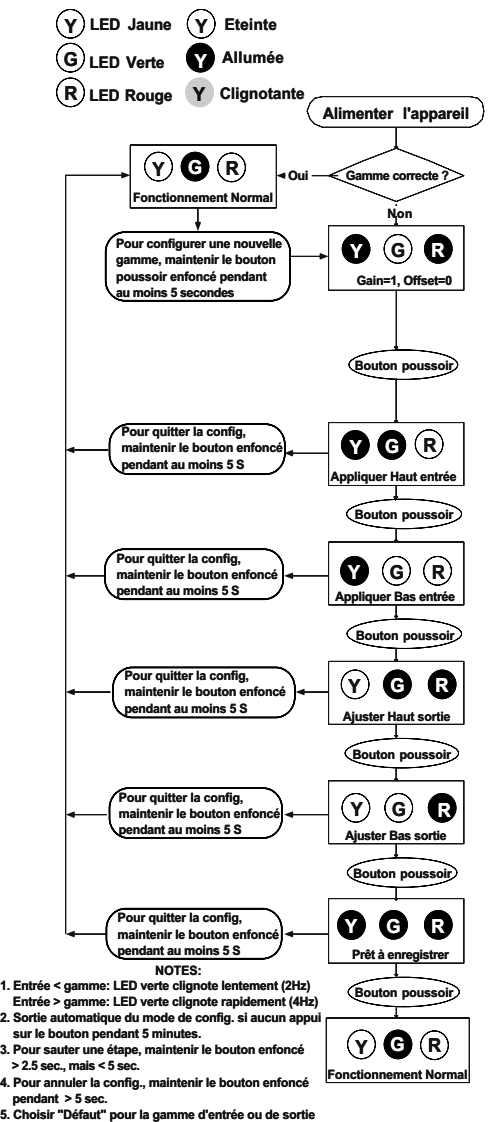

**e** 

#### **MISE A UNE ECHELLE SPECIFIQUE**

Le Q486 est un appareil a microprocesseur et est équipé de références internes calibrées à mieux que 0.000005V. Pour cette raison. le Q486 n'a pas besoin d'être calibré, mais il peut être adapté sur site à toute combinaison d'entrée/sortie.

Pour des résultats optimums, la mise à l'échelle doit être faite dans les conditions d'installation après une période de préchauffage d'au moins 30 min pour arriver à un équilibre thermique du système. Si une mise à l'échelle en atelier est préférée, connecter sur la sortie du Q486 une charge équivalente à l'impédance d'entrée du système qui sera connecté en sortie du Q486. La période de préchauffage sera également respectée.

1) Positionnez les micro-interrupteurs pour la gamme désirée puis installez le Q486 et son rail I/Q sur un rail DIN.

2) Connectez l'entrée à un simulateur de thermocouple ou sonde et la sortie sur un voltmètre ou ampèremètre. Alimentez l'appareil et laissez le atteindre son équilibre thermique (approx. 30 minutes).

3) Ajustez le signal d'entrée au maximum désiré et vérifier que la LED verte est allumée. Maintenez le bouton de calibrage enfoncé jusqu'à ce les LED jaune et rouge s'allument (environ 5 secondes).

Note, pour sortir du mode de calibrage et réinitialiser le Q486, appuyez sur le bouton de calibrage pendant au moins 5 secondes. Alternativement, une période de 5 minutes sans action sur la touche réinitialise également l'appareil qui conserve alors les réglages d'oriaine.

4) Pour continuer, appuyez sur le bouton de calibrage, les LED jaune et verte doivent s'allumer.

5) Appliquez le signal d'entrée maxi. désiré si ce n'est déjà fait puis appuyez sur le bouton de calibrage pour le mettre en mémoire. La LED jaune s'allume.

Table 9: Choix de l'entrée et de la gamme

6) Appliquez le signal mini. désiré puis appuyer sur le bouton de calibrage pour le mettre en mémoire. Les LED verte et rouge s'allument.

Note: Si la gamme de défaut de sortie est choisie, la LED jaune est également allumée, allez directement en 9.

7) Ajustez le signal d'entrée jusqu'à obtenir le niveau maxi. de sortie désiré (ex: 20 mA), puis appuyer sur le bouton de calibrage pour le mettre en mémoire. La LED rouge s'allume.

8) Ajustez le signal d'entrée jusqu'à obtenir le niveau de sortie min. désiré (ex: 4 mA), puis appuyer sur le bouton de calibrage pour le mettre en mémoire. Les LED jaune, verte et rouge s'allument.

9) Pour terminer le calibrage, appuyez une nouvelle fois sur le bouton poussoir. La LED verte est allumée si le signal d'entrée est dans la gamme configurée.

#### **ASSISTANCE**

Pour de plus amples informations sur le fonctionnement, le calibrage, contactez votre agence locale.

Note: Le I/QRail est un rail de distribution de l'alimentation. Voir accessoires.

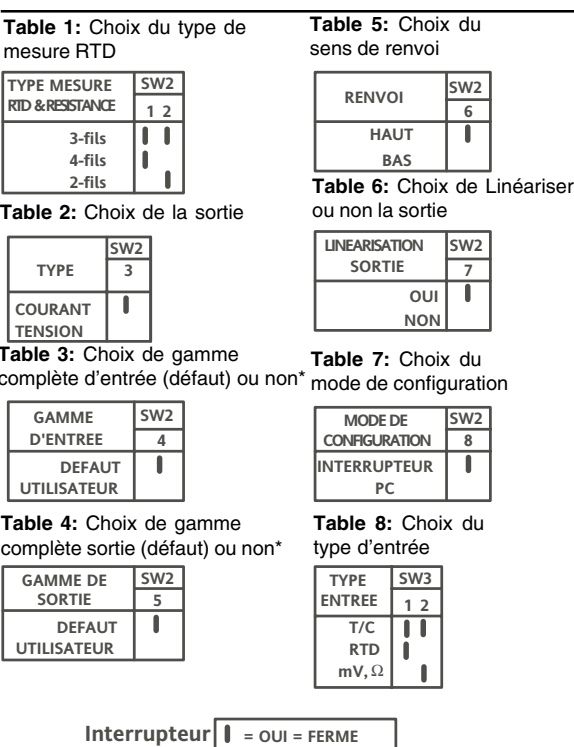

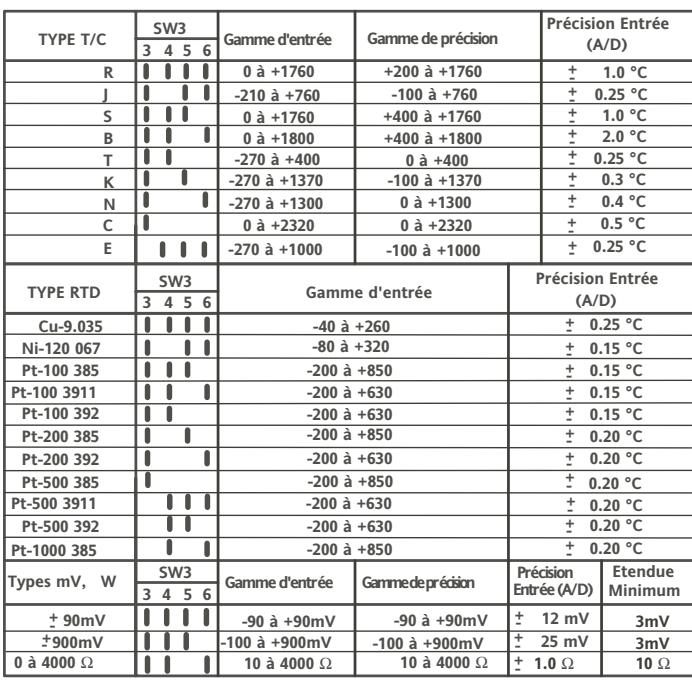

Erreur totale (@25°C)< Précision entrée + Précision de linéarisation + Précision sortie, + Erreur CSF (pour les entrées t/c).

\*L'utilisateur peut définir ses gammes d'entrée et de sortie. Les valeurs de défaut de sortie sont 0-10V et 4-20mA, celles d'entrée sont les "Gamme d'entrée" de la Table 9. \*\*Note: Si la gamme d'entrée ou de sortie est définie à "Défaut", la procédure de configuration par bouton poussoir saute l'étape correspondante.

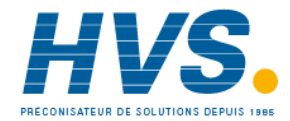

E-mail:hvssystem@hvssystem.com Site web: www.hvssystem.com

## **SPECIFICATIONS**

Entrée

Types de capteur: voir Table 9 Gammes: Toute étendue à l'intérieur des gammes de la Table 9 (gamme de précision) Impédance:  $\geq 1$  M $\Omega$  (T/C et mV) Courant d'excitation sondes:  $\leq$  0.3mA Renvoi de rupture: haut ou bas d'éch. Erreur CSF:  $\leq \pm 0.1^{\circ}$ C max. Instant Accuracy™ garantie que la sortie est à  $\pm$ 0.5°C de la précision annoncée 30 secondes après la mise sous tension Sortio Sortie Tension Gammes: 0-5V ou 0-10V (défaut) Charge:  $10mA(1000\Omega \text{ min.})$ Sortie Courant Gammes: 0-20mA ou 4-20mA (défaut) Charge:  $15V$  (750 $\Omega$  max.) Isolation 1800VCC ou crête (CA) entre entrée/sortie/alimentation Configuration/Mise à l'échelle

SW1: Bouton poussoir de mise à l'échelle SW2: Linéarisation. Renvoi.

Sortie (tension ou courant), et mode de configuration SW3: Type d'entrée

## **ACCESSOIRES**

Tous les Q486 se montent sur des rails DIN standard TS32 ou TS35. De plus. les accessoires suivants sont disponibles:

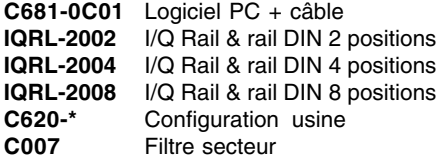

## **CODIFICATION**

Spécifiez:

- 1. Modèle: Q486-0C01
- 2. Accessoires: (voir Accessoires)
- 3. Programmation usine optionelle; Spécifiez C620 et la gamme d'entrée/sortie désirée.

# **Précision**

Entrée (A/D): voir Table 9 Linéarisation:  $\leq \pm 0.05\%$  de la gamme de précision, max. Sortie:  $\leq \pm 10\mu A$  pour les sorties courant,  $\leq \pm 5$ mV pour les tensions Performances en température  $CSF: \pm 0.01^{\circ}C / ^{\circ}C$ de variation d'ambiante, max. Zéro: + 0.0075% de la pl. éch. / °C de variation d'ambiante, max. Gamme:  $\pm$  0.0075% de la pl. éch. /°C de variation d'ambiante, max. Long Terme:  $\pm$  0.1% max. sur une période de 9 mois Temps de réponse 400mSec typique. Préchauffe  $\leq$  5 secondes pour arriver à 99% ou 2°C de la valeur finale ou 0.5°C en 30 secondes Indication par LED Alimentation: verte allumée, clignote si rupture capteur Entrée: jaune clignotant pour hors gamme Erreur interrupt. : rouge clignotant Calibrage: 1 verte, 1 jaune et 1 rouge pour indiquer la progression Réjection de mode commun 120dB à DC, > 90dB à 60Hz Compatibilité électromagnétique

## CEI 801-2 niveau 3 (8kV)

# **DIMENSIONS**

Humidité (non-condensée)

Fonctionnement: 15 à  $95\%$  (@ 45°C) Test: 90% HR 24 Heures (@ 60°C)

# Température

Fonctionnement: - 25 à +65°C (-13 à  $149^{\circ}F$ 

#### Stockage: -25 à +70°C (-13 à 158°F) **Alimentation**

100 à 240 VCA ± 10%, 2.5W max. 50 à 400 Hz

# **Poids**

230 grammes.

Connexion

Bornier à vis pour câble 12-22AWG

# **Homologations**

CE suivant 89/336/EEC et 73/23/EEC si utilisé avec le filtre secteur C007.

#### **RACCORDEMENTS**

Pin: A1 Sortie courant (+) Pin: A2 Sortie tension  $(+)$ Pin: A3 Commun sortie (-) Pin: A4 Non utilisé Pin: A5 Alim. CC  $(+)$ Pin: A6 Alim. CC  $\vec{(-)}$ Sense (4 fils uniquement) Pin: C1 Sense RTD Pin: C2 Entrée RTD (+), ou ohm  $\frac{\mathbb{R}\mathbb{D}(\mathfrak{h})}{\mathbb{R}}$ Pin: C3 Entrée RTD (-), ou ohm Pin: C4 Retour RTD Pin: C5 Entrée t/c (-), ou mV(-) Pin: C6 Entrée t/c (+), ou mV(+) Pin: P1 Non utilisé Pin: P2 Non utilisé Pin: P3 Alim. CC (+)  $Pin: P4$  Alim CC  $( - )$ 

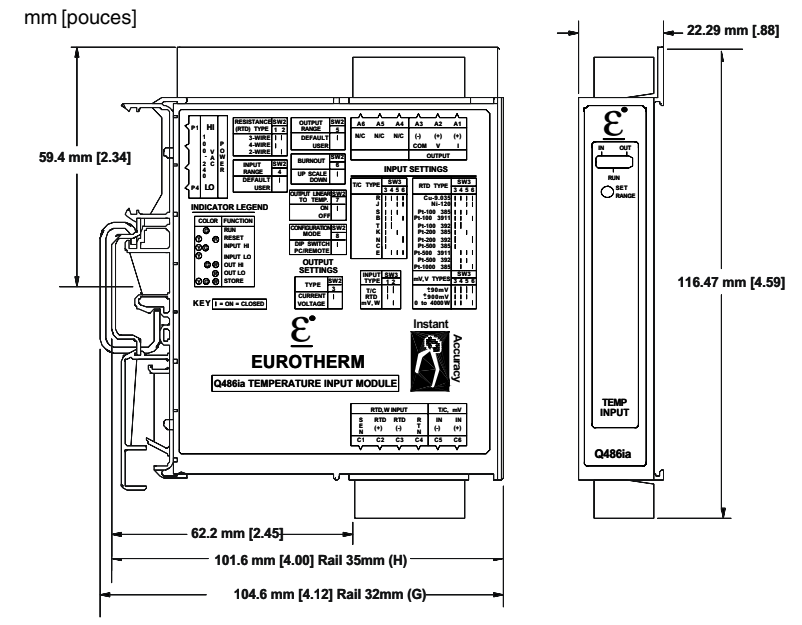

Les données de cette notice sont susceptibles de changer sans préavis.

Toutes les marques déposées sont la propriété de leurs sociétés respectives

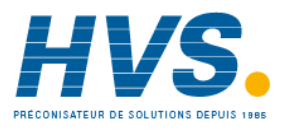

2 rue René Laennec 51500 Taissy France Fax: 03 26 85 19 08, Tel: 03 26 82 49 29

E-mail:hvssystem@hvssystem.com Site web: www.hvssystem.com

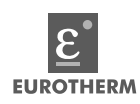

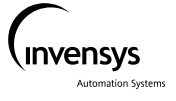